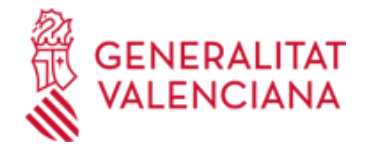

# **376-B. Cuerpo A1-14 Superior técnico de ingeniería de telecomunicación (OEP-15)**

### **Organismo**

Conselleria de Hacienda, Economía y Administración Pública

### **Etapa actual**

Anuncio de interés

# **DATOS GENERALES**

**PRUEBA**

Concurso de méritos

## **TITULACIÓN**

Título universitario de grado o bien licenciatura, ingeniería superior o arquitectura o equivalentes (subgrupo 1)

#### **GRUPO**

A1

## **REQUISITOS**

a) El personal que habiendo participado en las pruebas selectivas de acceso al cuerpo A1-14, cuerpo superior técnico de ingeniería de telecomunicación, convocatoria 7/15, turno de acceso libre y haya aprobado algún ejercicio. b) El personal funcionario interino, laboral temporal o en nombramiento provisional por mejora de empleo cesado en un puesto del cuerpo A1-14, superior técnico de ingeniería de telecomunicación, siempre que haya participado y haya sido calificado en el proceso selectivo del que deriva la bolsa que se constituye.

c) El personal funcionario de carrera, que habiendo participado en el proceso selectivo del cuerpo A1-14, superior técnico de ingeniería de telecomunicación, del que se constituye la bolsa, hubiera aprobado algún ejercicio en un proceso selectivo del mismo cuerpo incluido en un decreto de oferta de empleo anterior al correspondiente a la OEP 15. A estos efectos, se considera que los puestos siempre han estado clasificados en el Cuerpo A1-14.

## **DUDAS SOBRE LA TRAMITACIÓN TELEMÁTICA**

**Dudas del trámite**

 [· Formulario de consulta](https://sede.gva.es/es/formulari-de-contacte-funcional)

**Problemas informáticos**

 [· Formulario de consulta](https://sede.gva.es/es/formulari-problemes-tecnics)

# **ETAPAS**

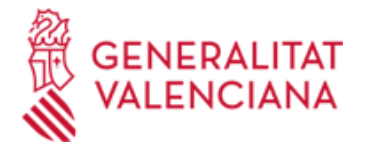

Anuncio de interés

## **FASE**

Bolsa en funcionamiento

## **PUBLICACIÓN**

Web

**Medio publicación Número publicación Fecha publicación**

25/08/2023

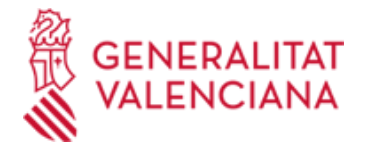

Anuncio de interés

## **FASE**

Bolsa en funcionamiento

## **ENLACES**

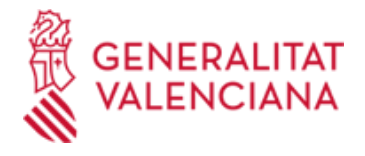

Listado mensual mayo

## **FASE**

Bolsa en funcionamiento

## **ENLACES**

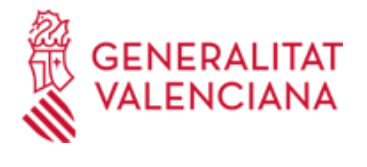

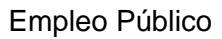

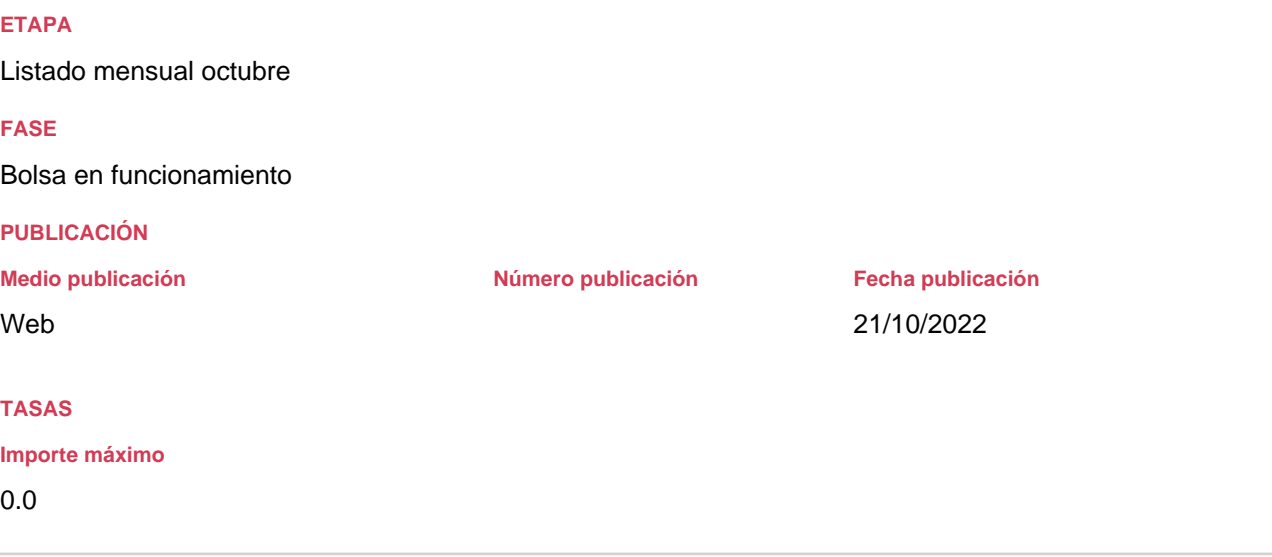

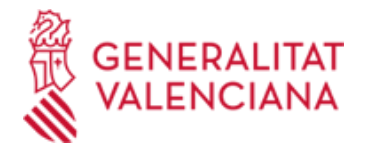

# Empleo Público

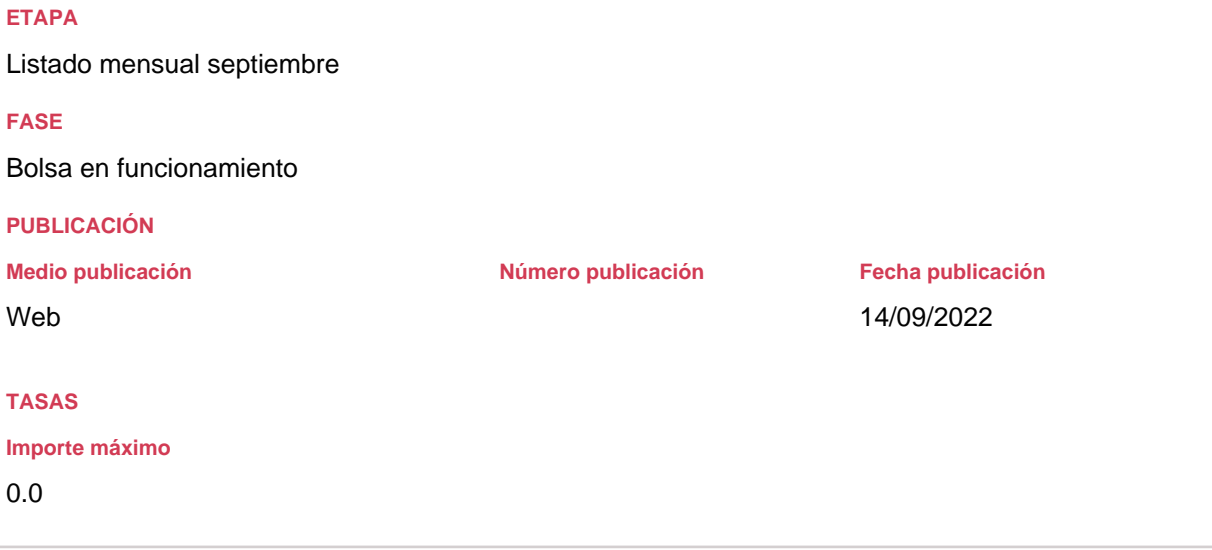

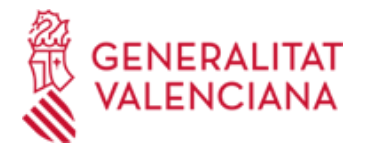

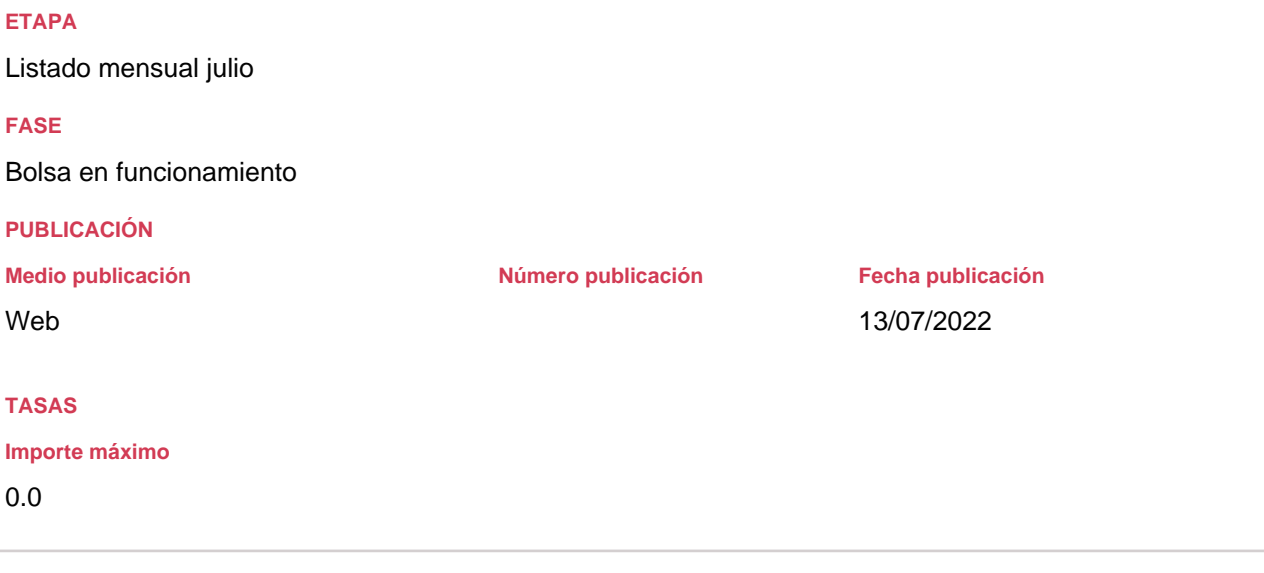

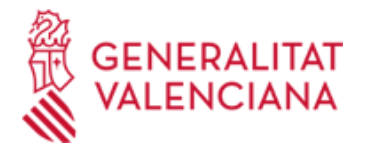

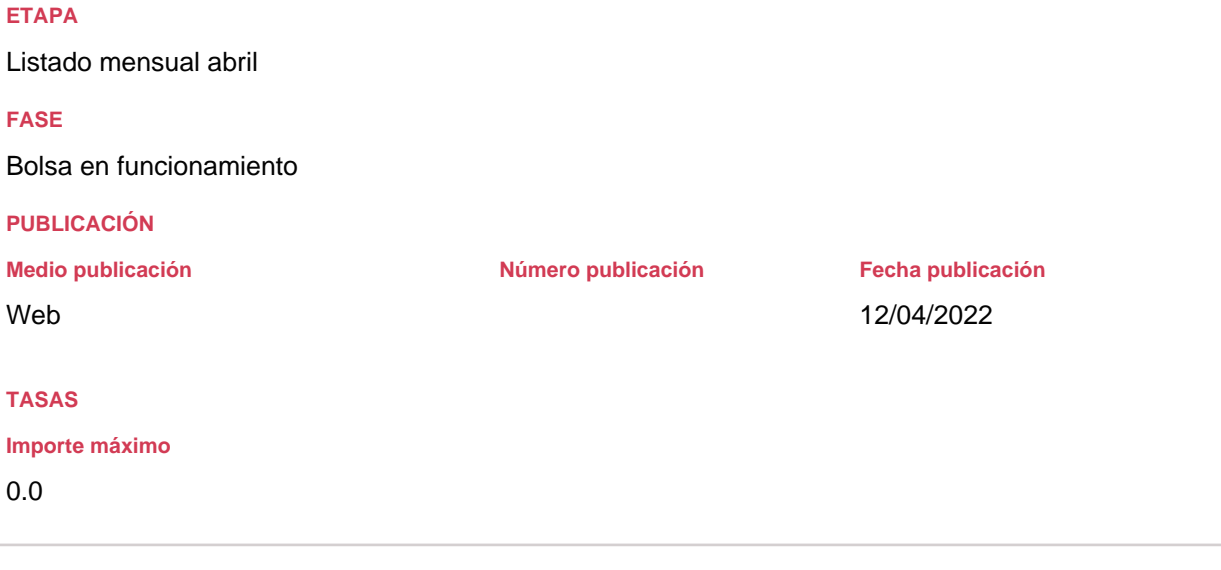

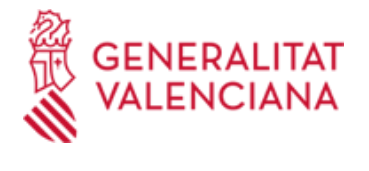

0.0

**Importe máximo**

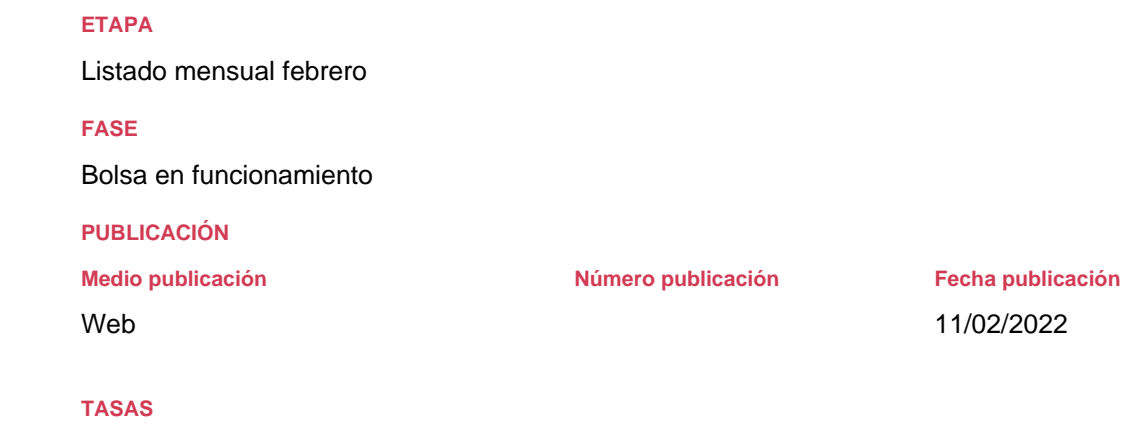

# Empleo Público

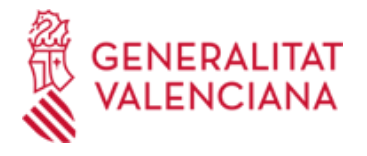

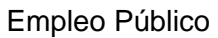

Listado mensual octubre

**FASE**

Bolsa en funcionamiento

## **PUBLICACIÓN**

Web

**Medio publicación Número publicación Fecha publicación**

21/10/2021

# **TASAS**

**Importe máximo**

0.0

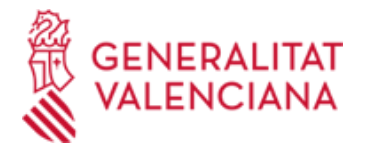

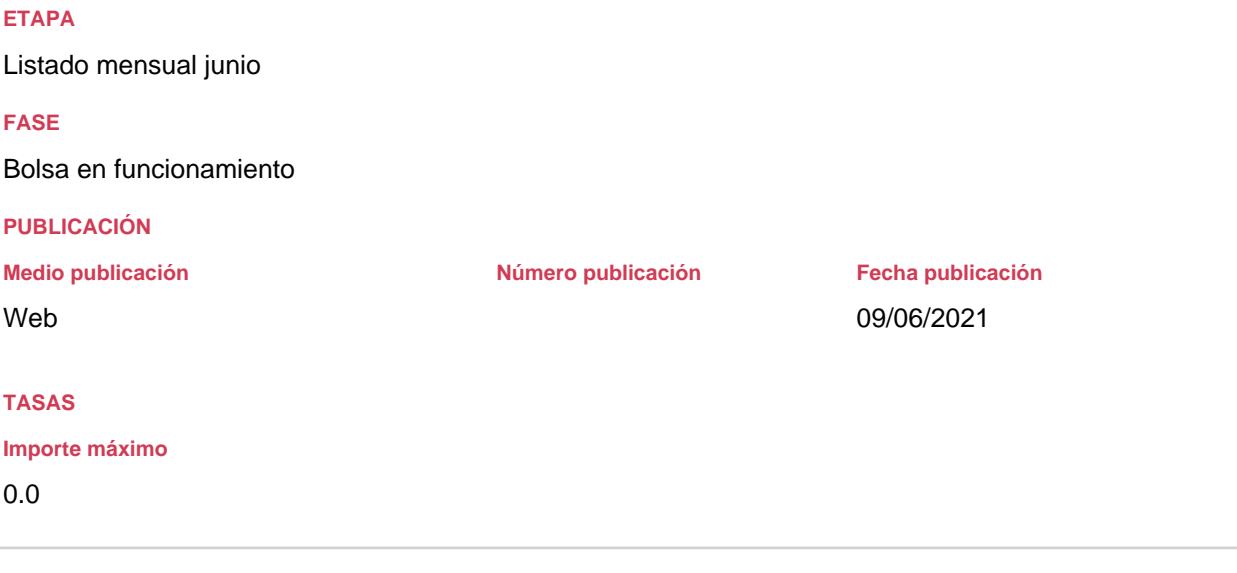

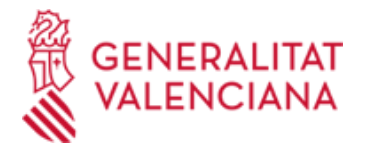

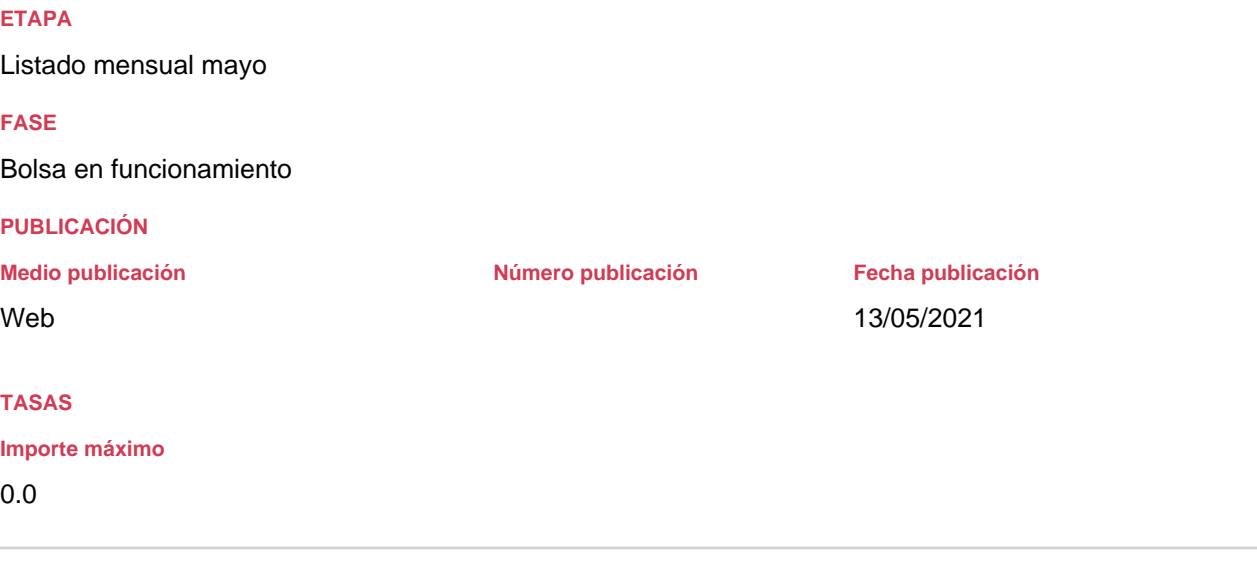

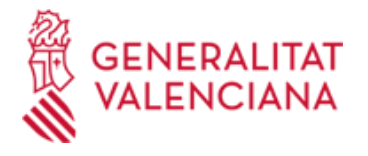

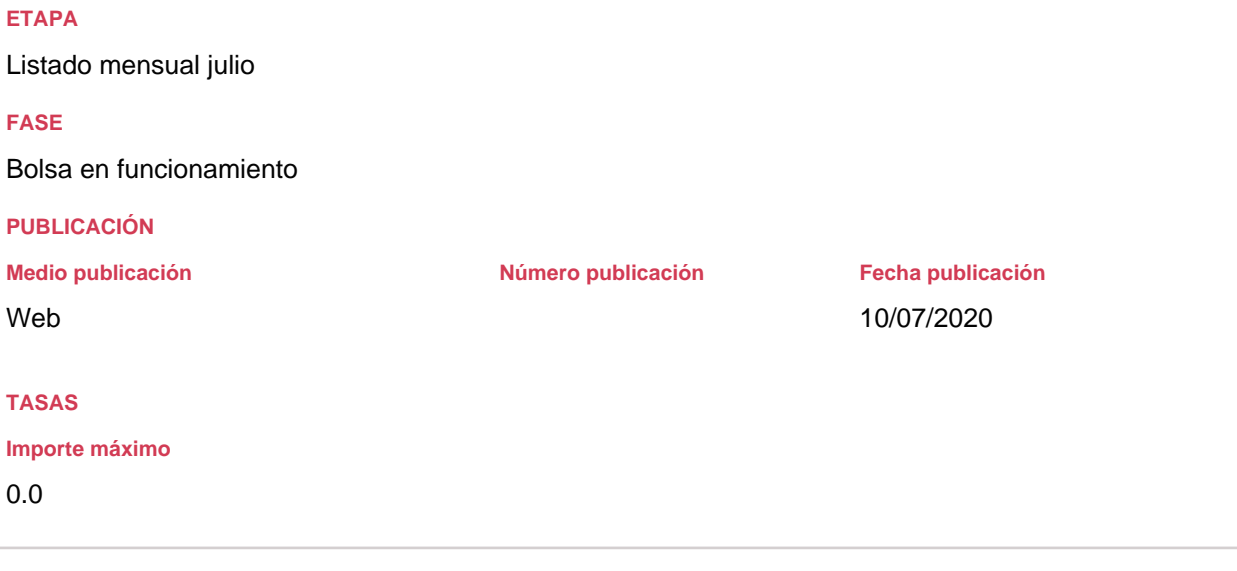

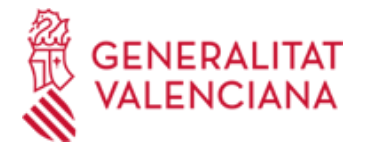

Listado definitivo

## **FASE**

Bolsa en funcionamiento

## **PUBLICACIÓN**

Web

**Medio publicación Número publicación Fecha publicación**

17/10/2019

## **ENLACES**

## **TASAS**

# **Importe máximo**

# 0.0

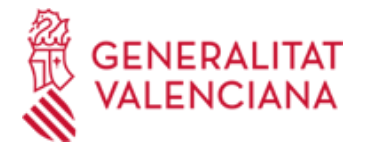

Listado provisional. Plazo de alegaciones

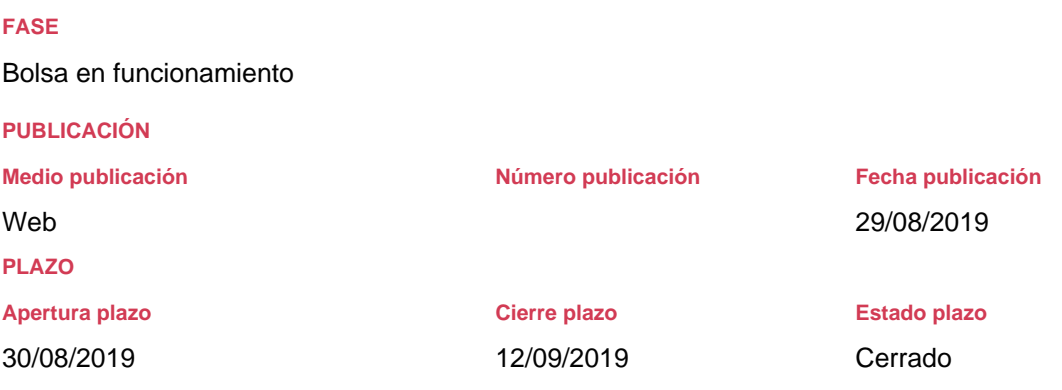

#### **Especificación plazo**

Plazo de alegaciones, 10 días hábiles a partir del día siguiente a la publicación del edicto de fecha: 29/08/2019

## **FORMULARIOS Y DOCUMENTACIÓN**

TRAMITE PRESENTACIÓN DE ALEGACIONES: 1) Por certificado digital entrar en la siguiente URL: http://www.gva.es/es/inicio/procedimientos?id\_proc=18930

Podrá anexar la documentación acreditativa que desee.

2) Por registro en un centro PROP http://www.gva.es/es/inicio/procedimientos?id\_proc=18930

El formulario está a su disposición en impresos asociados de la URL anterior.

#### **ENLACES**

[· http://www.gva.es/es/inicio/procedimientos?id\\_proc=18930](http://www.gva.es/es/inicio/procedimientos?id_proc=18930)

**TASAS**

**Importe máximo**

0.0

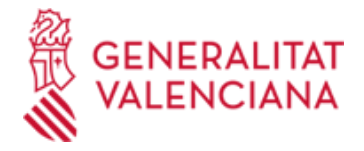

**Acceso con autenticación**

DGT\_BOLSA\_CF/3

**Acceso anónimo**

DGT\_BOLSA/3

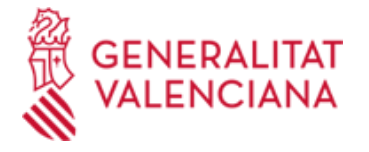

### Presentación de solicitudes - Baremación

**FASE**

**Convocatoria** 

#### **PUBLICACIÓN**

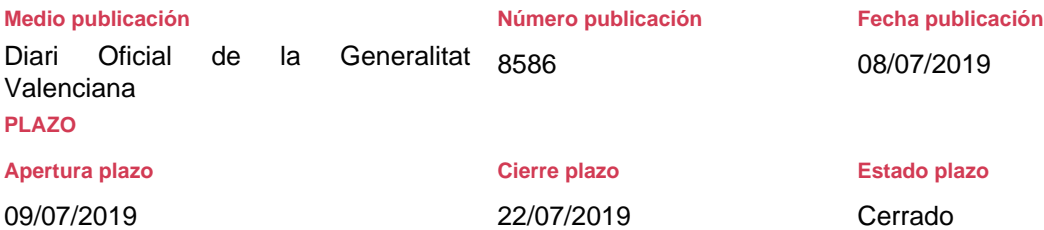

#### **Especificación plazo**

Plazo de 10 días hábiles, contados desde el día siguiente al de la publicación de la resolucion en el Diario Oficial de la Generalitat Valenciana nº 8586 de 08/07/2019.

## **FORMULARIOS Y DOCUMENTACIÓN**

#### - Solicitud de inscripción

- Hoja de autobaremación y la documentación acreditativa de la posesión del requisito de titulación y de los méritos alegados, si no constaran inscritos en el Registro de Personal de la administración de la Generalitat.

#### RECOMENDACIONES PARA CUMPLIMENTAR SOLICITUD DE FORMA TELEMÁTICA

Primero.- Esta bolsa se puede solicitar por trámite telemático con certificado/firma electrónica y sin certificado/firma electrónica.

Segundo.- Si elige el trámite telemático con certificado/firma electrónica, la solicitud podrá ser registrada en el mismo trámite una vez cumplimentada la solicitud y la hoja de autobaremación (No hay que ir a presentarla a un registro presencial. La aplicación la registra telemáticamente). También podrá anexar por medio de ficheros PDF, la documentación que quiera aportar.

Tercero.- Si elige el trámite telemático sin certificado/firma electrónica, la instancia y la documentación han de ser registrados presencialmente en un PROP o cualquier órgano que se refiere

Cualquier problema de carácter informático dirigirse al correo electrónico generalitat\_en\_red@gva.es

ANEXO I - SOLICITUD DE INSCRIPCIÓN EN BOLSA

## Apartado A.- DATOS CONVOCATORIA

En DENOMINACIÓN BOLSA, hay un desplegable donde ha de elegir la bolsa a la que se presenta, una vez elegida el sistema le cumplimentará automáticamente el resto de datos de la convocatoria.

## Apartado B.- DATOS PERSONALES

1- Todos los campos son obligatorios aunque no lleven asterisco. Solo el campo de teléfono 2 no es obligatorio. 2- El campo de DNI, se cumplimenta con todos los números, más la letra todo junto, No separar ni con espacios ni otro signo de puntuación.

Ejemplo: 08210431X BIEN 08210431 X MAL

Apartado C.- PROVINCIAS SOLICITADAS Hay que elegir al menos una, condición necesaria para que grabe la solicitud.

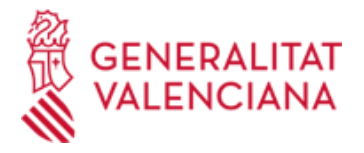

## Apartado D.- DOCUMENTACIÓN

1- En este apartado hay que declarar los méritos aportados con la documentación debidamente cotejada como la que ya esté registrada en el registro de personal.

2- Los méritos correspondientes a Certificado de Valenciano, Otras titulaciones y Grado de minusvalía, han de cumplimentarse en este apartado obligatoriamente (sí se tuvieran) porque según lo cumplimentado, automáticamente se puntuarán en el formulario de autobaremación.

3- Los méritos correspondientes a Titulación de idiomas comunitarios determinar el idioma cursado y los cursos o niveles acreditados o registrados. Este campo es libre.

El campo de observaciones es para si se quiere añadir algún documento más. La cantidad de caracteres es limitado al espacio visible en el formulario.

## ANEXO II - AUTOBAREMACIÓN.

Ver el punto tercero. Baremo de méritos de la convocatotoria.

NOTA IMPORTANTE PARA LOS QUE HAN ELEGIDO EL TRÁMITE SIN CERTIFICADO/FIRMA ELECTRÓNICA: Primero hay que grabar la solicitud, una vez grabada se imprimirá, firmará y junto a la documentación que se aporte (siempre que no esté registrada en el registro de personal de la Dirección General de Función Pública), se registrará en un registro oficial o punto PROP. SI NO SE REALIZA ESTE TRÁMITE LA SOLICITUD NO SE ENTENDERÁ PRESENTADA.

#### **ENLACES**

[· http://www.gva.es/es/inicio/procedimientos?id\\_proc=14666](http://www.gva.es/es/inicio/procedimientos?id_proc=14666)

**TASAS**

**Importe máximo**

 $0.0$ 

#### **INFORMACIÓN COMPLEMENTARIA**

PREGUNTAS FRECUENTES BOLSAS FUNCIÓN PÚBLICA

- NO PUEDO CUMPLIMENTAR LOS PUNTOS DEL APARTADO PRUEBAS SELECTIVAS. Este apartado NO LO TIENE QUE RELLENAR, se cumplimentarán de oficio.

- ME HE EQUIVOCADO AL RELLENAR LA SOLICITUD O LA AUTOBAREMACIÓN. ¿CÓMO LA PUEDO RECTIFICAR?

Una vez grabada no se puede rectificar, hay que hacer una solicitud nueva y registrarla. Se tendrá en cuenta la última registrada por registro de entrada.

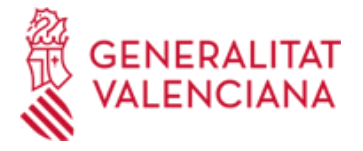

- NO PUEDO ENTRAR EN LA APLICACIÓN. NO PUEDO CUMPLIMENTAR LA AUTOBAREMACIÓN. ME PIDE QUE INSTALE ALGÚN ARCHIVO. NO ME DESCARGA LA SOLICITUD. ¿QUÉ PUEDO HACER? La Dirección General de Tecnologías pone a disposición del ciudadano un correo electrónico para poner en conocimiento los problemas de carácter informático y poder resolverlos. generalitat en red@gva.es

- ¿ES NECESARIO CUMPLIMENTAR LA SOLICITUD Y LA AUTOBAREMACIÓN POR LA PLATAFORMA TELEMÁTICA QUE SEGÚN LAS BASES DE LA CONVOCATORIA ME DIRIME?. Sí, es necesario para su cumplimentación telemática.

- UNA VEZ GRABADA LA SOLICITUD QUEDA REGISTRADA EN EL SISTEMA. ¿HAY QUE HACER ALGO MÁS?

Sí. El sistema no tiene registro de entrada por lo que hay que ir a un registro de entrada (PROP), o cualquier registro de entrada general, para que esté debidamente presentada.

- ¿DÓNDE PUEDO IR A REGISTRAR DE ENTRADA LA SOLICITUD?

En las bases de la convocatoria de la bolsa indica claramente los registros a los que puede llevar la solicitud y la documentación que acompaña.

Sí se envía por correo certificado, se considera que ha sido registrada debidamente.

-¿HAY ALGUNAS RECOMENDACIONES PARA CUMPLIMENTAR LA SOLICITUD DE FORMA TELEMÁTICA? Sí, en la página web por donde accede a tramitación telemática al final de la página clicar " Nova Etapa: Presentació de sol·licituds - Baremació" Aquí encontrará una serie de recomendaciones para la cumplimentación de la solicitud de forma telemática.

¿COMO SÉ SI LO TRABAJADO EN OTRAS ADMINISTRACIONES PUNTÚA?

Leer las bases de la convocatoria que dice claramente que tiempo trabajado es puntuable.

Todo el tiempo trabajado declarado, tiene que acreditarlo por medio de certificado expedido por la administración donde haya trabajado, y ha de constar claramente: grupo de titulación (A1, A2,B,C1,C2,APF), naturaleza jurídica ( funcionario de carrer, laboral temporal...), sector (general o especial) y especialidad.

- TENGO IDIOMAS DE OTROS CENTROS QUE NO SON DE LA ESCUELA OFICIAL DE IDIOMAS. ¿SON ADMITIDOS PARA ESTAS BOLSAS?.

Aportar toda la documentación que acredite el idioma. La Comisión de seguimiento de bolsas determinará si es puntuable.

Puntuar lo que crea según la baremación que indica en las bases de la convocatoria.